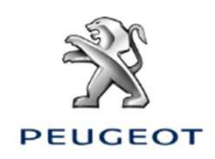

### AKTIVACE KONEKTIVNÍCH SLUŽEB PRO KONEKTIVNÍ NAVIGACI 3D A NASTAVENÍ SLUŽBY RYCHLOSTNÍ RADARY/NEBEZPEČNÉ ZÓNY

### *VOZIDLO S AUTONOMNÍM TELEMATICKÝM SYSTÉMEM (Connect Box) A S NAVIGACÍ V3 NAC, DISPLEJ 10″*

Výchozí podmínky:

- Vozidlo s Connect Box (přítomnost tlačítek SOS a Asistence)
- Vůz je nastartován
- Nutnost vyčkat na propojení s dotykovým displejem (max. 2 minuty)
- Aktivace se musí provádět v oblasti pokryté signálem mobilního operátora
- Vytištěný objednávkový formulář

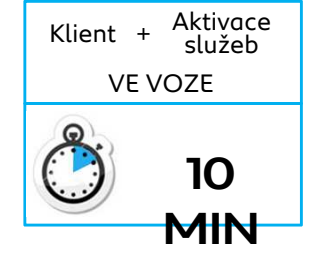

**Krok 1:**  Klikněte na zvýrazněnou ikonu a vyberte uživatelský profil, uložené parametry budou pro něj specifické.

#### **Krok 2:**

Klikněte na ikonu NABÍDKA (nalevo od ozubených kol) a poté vyberte SOUKROMÝ REŽIM

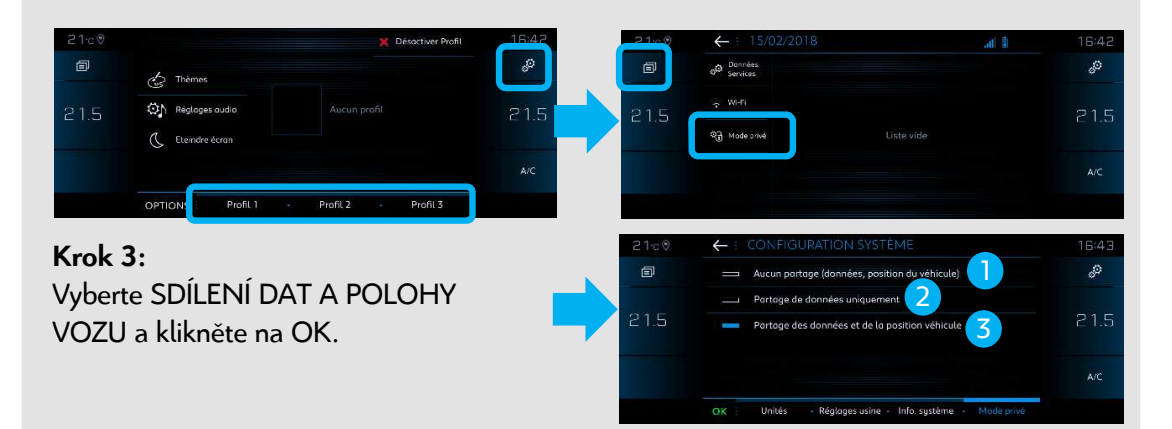

Vysvětlete klientovi **různá nastavení:**

- <sup>1</sup>. Žádné sdílení: Konektivní navigace a Mirror Screen (Apple Carplay, Android Auto…) deaktivovány, ale je aktivní hlasové ovládání, částečně funkční webportál, do aplikace MyPeugeot nejsou přenášena žádná data.
- <sup>2</sup>. Pouze sdílení dat: Konektivní navigace a Mirror Screen (Apple Carplay, Android Auto…) deaktivovány, ale je aktivní hlasové ovládání, částečně funkční webportál a aplikace MyPeugeot.
- 3.<br>**3. Sdílení dat a polohy vozu:** K dispozici jsou všechny konektivní služby, včetně služeb souvisejících s konektivní navigací.

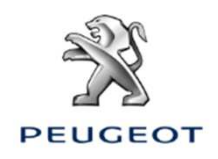

## AKTIVACE KONEKTIVNÍCH SLUŽEB PRO 3D KONEKTIVNÍ NAVIGACI A NASTAVENÍ SLUŽBY RYCHLOSTNÍ RADARY/NEBEZPEČNÉ ZÓNY

#### *VOZIDLO S AUTONOMNÍM TELEMATICKÝM SYSTÉMEM (Connect Box) A S NAVIGACÍ V3 NAC, DISPLEJ 10″*

**Krok 4:**  Klikněte na DATOVÉ SLUŽBY.

**Krok 5:** Klikněte na zeměkouli. Po několika sekundách se stav změní na AKTIVOVÁNO.

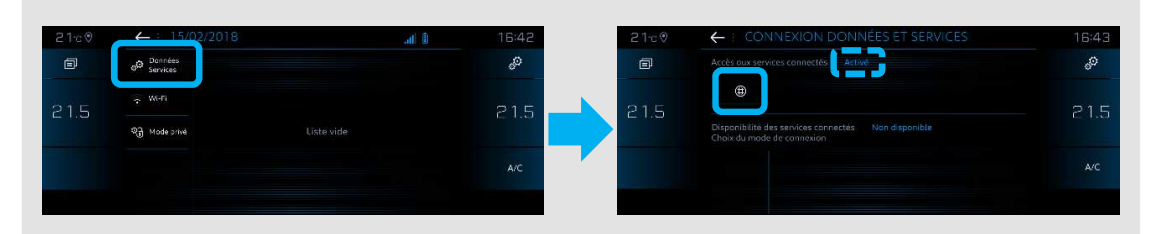

V případě nefunkčnosti:

Dvakrát stiskněte tlačítka SOS a Asistence po dobu 10 sekund, počkejte 2 minuty a poté přejděte ke kroku 4.

Pokud problém přetrvává, kontaktujte Helpdesk.

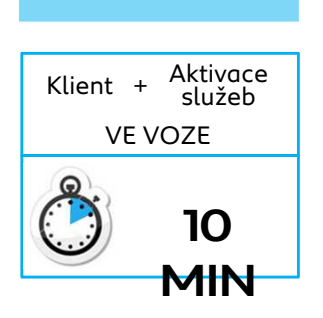

**Krok 6:** Po jedné minutě, za předpokladu, že funguje mobilní připojení, jsou konektivní služby DOSTUPNÉ.

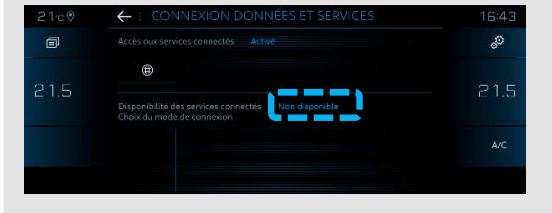

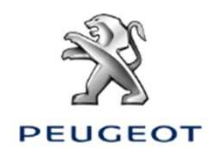

# AKTIVACE KONEKTIVNÍCH SLUŽEB PRO 3D KONEKTIVNÍ NAVIGACI A NASTAVENÍ SLUŽBY RYCHLOSTNÍ RADARY/NEBEZPEČNÉ ZÓNY

#### *VOZIDLO S AUTONOMNÍM TELEMATICKÝM SYSTÉMEM (Connect Box) A S NAVIGACÍ V3 NAC, DISPLEJ 10″*

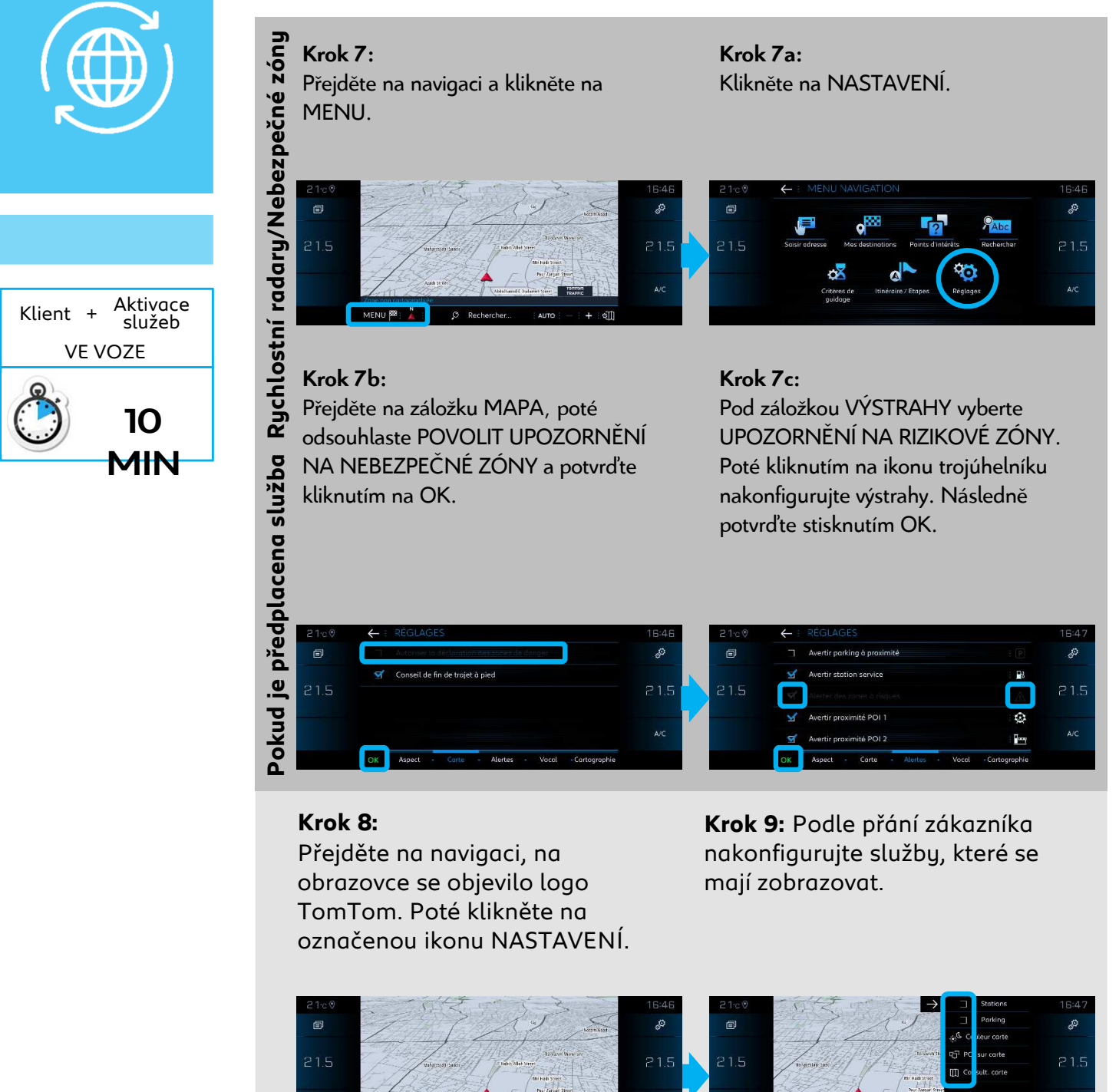

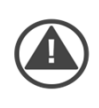

**Aktivace konektivních služeb a konfigurace služby Rychlostní radary/Nebezpečné zóny je nyní pro vybraný profil dokončena.**